$\mathsf{UPT\!\!\!\!\triangle} \mathsf{K}\mathsf{E}$  SalesLink Getting Started With Dodge Integration for SalesLink

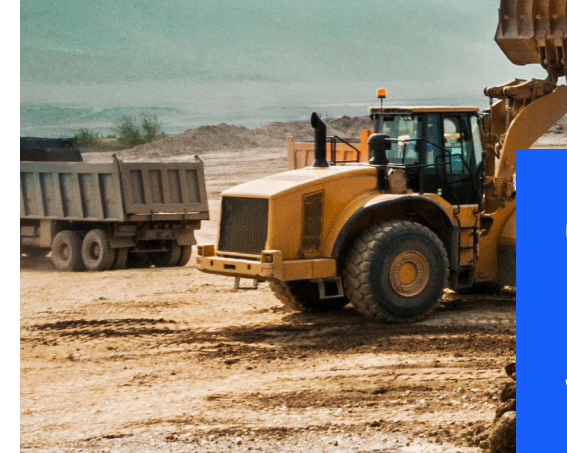

# GETTING STARTED WITH **DODGE INTEGRATION FOR SALESLINK**

QUESTIONS? **Contact Uptake Customer Service**

(312) 242-2300 support@uptake.com *Dodge Projects* **is a third-party market intelligence and collaboration platform for the construction industry. It is a single resource to discover every large construction project, and various sub-contracts for each project, as well as the various companies managing, bidding and winning various contracts. As a Dealer, strategically finding out about these projects generates leads, which after the bid process is completed, becomes a feed of great Rental and Sales Opportunities. This guide shows you how to view**  *Dodge* **information in** *SalesLink***.** Configurable. Default: Off.

*Note: Dodge Projects is available for U.S. and Canadian dealers only. To have this feature on, please submit a ticket to: support@uptake.com*

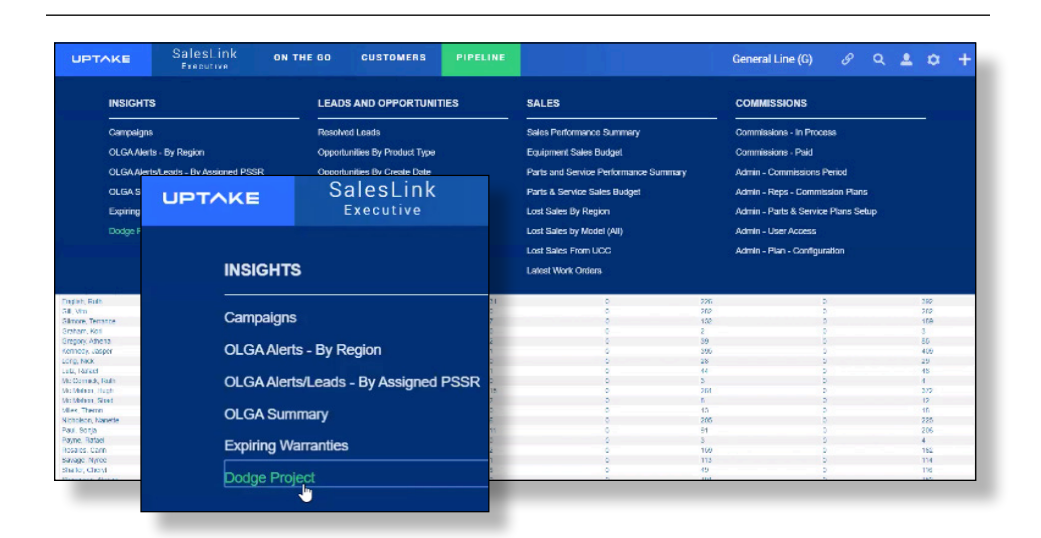

### CHOOSE PROJECT FROM THE LIST

A list will display containing all of the projects in *Dodge* within the parameters of the search criteria selected in the top row.

You can search by **Status, Opportunity Owner, State, County, City, Zip Code,** or **Project Start Date**.

Next to each project you can see additional information including **Leads/ Ops, Activities, Value,** etc.

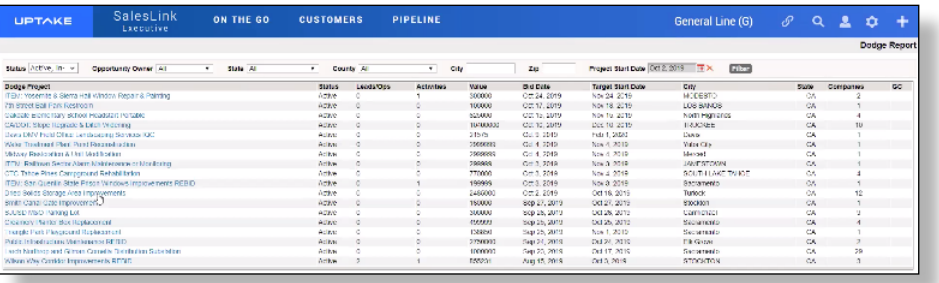

## SELECT A DODGE PROJECT

After logging into *SalesLink Executive*, select the **PIPELINE** tab and navigate to **Dodge Project.**

#### VIEW PROJECT DETAILS

Once in project details, you can change its status and click **UPDATE**. The header lists various information about the project.

Below that is a list of companies who are affiliated with the project with whom you can connect.

The list provides additional helpful information to review as you decide whether to pursue a lead, opportunity or activity.

#### CREATE LEAD/OPPORTUNITY/ACTIVITY

You can now click on **CREATE LEAD, CREATE OPPORTUNITY**, or **CREATE ACTIVITY**.

#### In this example, a **Dodge Lead** is being created.

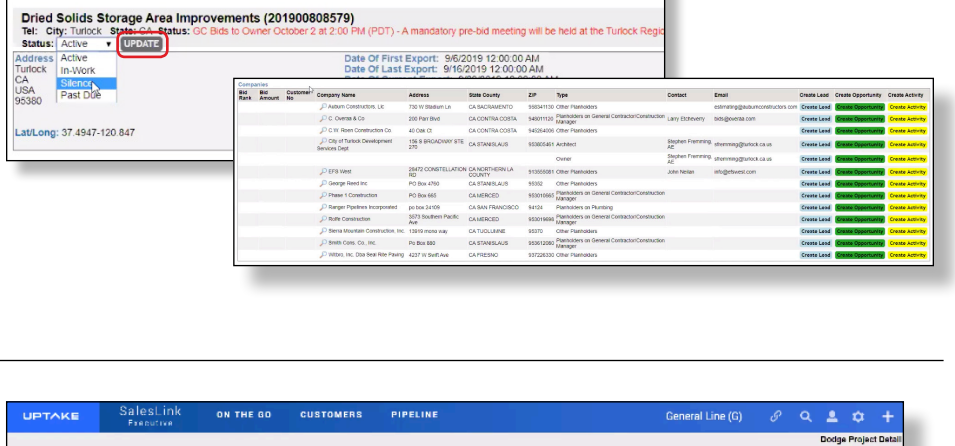

Market Segment: Ullifex<br>Primary Project Type: Severge Tre<br>Becondary Project Type: Severge<br>Square Fostage: C<br>Primary Sage: Collecting<br>Primary Sage: Collecting<br>Secondary Sage:

500

Ippe

Buseringe Flamedons on Co

.<br>Conte

esteriates Plantoders on 8

Plannen

m Other Planholders<br>St. Planholders on Ge<br>Manager<br>Planholders on Pl

**SETAS** 

econos

.<br>Other Pia Oter P

**CUSTOMERS** 

ory pre-bid meeting will be held at the Turlock

PIPELINE

ON THE GO

114 Of Free Ropert, 982208 120 00:00:00<br>Date Of Free Ropert, 982208 12:00:00:00<br>Date Of Current Report, 9822019 12:00:00<br>Print Issue Date: 9822015 12:00:00:00<br>L22:05:00:00:00:00:00:00:00:00:00:00:00<br>L22:05:00:00:00:00:00:0

750 W Sterlun

200 Parr Blvd

 $\frac{450}{270}$  S BROAD

28472 CONST<br>RD<br>PC Box 4760

PC 066 695

colore 24109

3573 Southern<br>////t

Po Fos ANT

.<br>40 Cels Cl

H<br>12 MILOD ANI

CA SACRAVENTO

ON CONTRA COSTA

.<br>CA CONTRA COSTA

.<br>County<br>County

**CASTA** 

**CAMERODO** 

cuursam

CASTANIS

 $\overline{a}$ 

CASAN FRANCISC

SalesLink<br>Executive

UPTAKE

un<br>Tel:

Companies<br>Bid Bid Customare<br>Bank Ameant No

"Oaden Stehels<br>"OG Derekto

*p*<br>*p* camp faultin

Cities: Coronal

Citato construction

Price Common<br>Prices Homes Co., Inc.<br>Prime Cons. Co., Inc.

.<br>Piterani technolinar

**CV Ren Creductor** 

City of Turkok Development

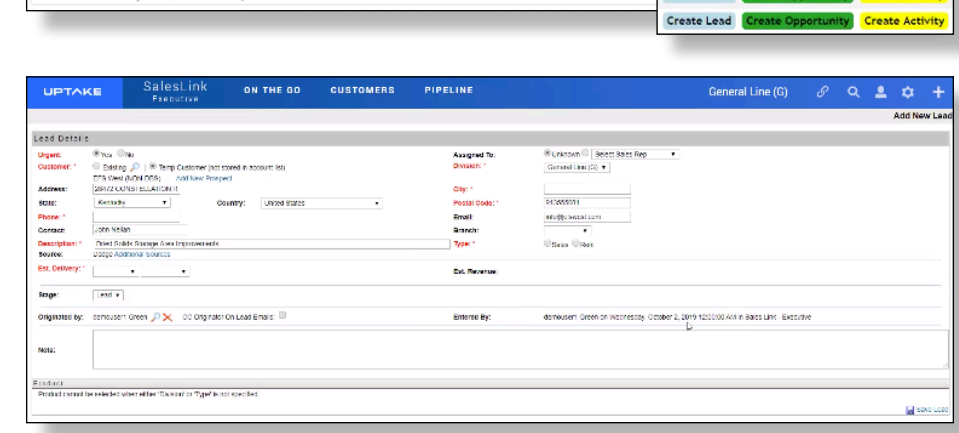

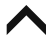

Create Lead Create Opportunity Create Activity

Create A

Create Lead

Create Lead Create Lead

Create Lead

Create Lead

**Create Lead** 

Create Lead

**Create Lead** 

Create Lead

Create Lead

 $\epsilon$ **Lond** 

Create L